# The Nature Mapping Program Spreadsheet Instructions General Information

The Spreadsheet is divided into worksheets (look at the bottom of the spreadsheet). Click on the tabs to go into different worksheets.

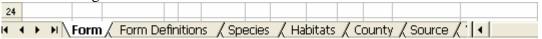

- Form
- Obs\_ID\_Recnd Species\_id\_Q Date St Co TR Sec Qtr Latitude Longitude Source Qty Estimate Habitate 1234 1 TARU 4/1/2006 WA 33 T23R04E 2 48.3545 -117.300000 3 1 920
  - Form Definitions
    - o Definitions for each column of the Form
      - Identifies what columns are mandatory

| Form Definitions by Column |                                               |  |  |
|----------------------------|-----------------------------------------------|--|--|
|                            |                                               |  |  |
| Column Description         |                                               |  |  |
| Obs                        | Your observation ID number                    |  |  |
| Line num                   | A unique number - Put a 1 in the first row an |  |  |
| Species ID                 | Species identification code                   |  |  |
|                            | 1. Go to the Species Worksheet for a lis      |  |  |

- Species
  - o List of species by family groups
    - Amphibians
    - Birds
    - Fish
    - Mammals
    - Reptiles
  - o Cross-references commonly used names to the correct common name
    - Example: Crow see American crow

| GREEN - Not modeled by Gap Analysis |                         |                                      |
|-------------------------------------|-------------------------|--------------------------------------|
| SPECIES                             | COMMON NAME             | SCIENTIFIC NAME                      |
| NONE                                | No species found        |                                      |
| 145                                 | Hellbender              | Cryptobranchus alleganiensis         |
|                                     | or Ozark Hellbender     | Cryptobranchus alleganiensis bishopi |
| 146                                 | Lesser Siren            | Siren intermedia                     |
|                                     | or Western Lesser Siren | Siren intermedia nettingi            |

#### Habitats

- A quick list of the most commonly used habitats. (Instructions to print the quick list are below.)
- o Followed by a complete list of habitat codes

| Α    | В                                                           |
|------|-------------------------------------------------------------|
| CODE | HABITAT DESCRIPTION                                         |
|      | QUICK LIST                                                  |
| 111  | Cliffs                                                      |
| 231  | Low developed residential - over 50% of the area is covered |
|      | including golf courses, cemeteries, etc.                    |

## • County

o County codes and names

| Α    | В           |  |
|------|-------------|--|
| CODE | COUNTY NAME |  |
| 5001 | ARKANSAS    |  |
| 5003 | ASHLEY      |  |
| 5005 | BAXTER      |  |
| 5007 | BENTON      |  |

#### Source

o How did you observe the animal: a list of options and codes

| Source - How did you observe the animal? |                                            |  |  |
|------------------------------------------|--------------------------------------------|--|--|
| 1                                        | Museum, many records originally come from  |  |  |
| I                                        | Museum - many records originally came from |  |  |
| 2                                        | Heard                                      |  |  |
| 3                                        | Saw                                        |  |  |
| 4                                        | Trapped                                    |  |  |
| 5                                        | Sign (tracks, scat, feathers, etc.)        |  |  |
| 6                                        | Saw and Heard                              |  |  |

# **Entering Data into the** *NatureMapping* **Spreadsheet**

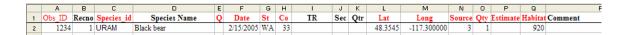

- 1. Enter your Observer ID number
- 2. Enter "1" under the Line number. (This is an unique identifier for the record)
- 3. Go to the Species Worksheet and find your animal.
- 4. Copy the name and the ID for that species.
- 5. If you are unsure, enter a "1" or a "2". (Go to Form Definitions Worksheet for more information)
- 6. Enter the date and state code
- 7. Go to the County Worksheet for the county code
- 8. Enter the lat and long in decimal degrees. (Go to Form Definitions to calculate decimal degrees you report degrees, minutes, and seconds.)
- 9. Go to the Source Worksheet to find the Source ID code
- 10. Use the highest number for the quantity if there are multiple reports for the same species.
- 11. If the number of animals were estimated, enter a Y
- 12. Go to the Habitat Worksheet to find the Habitat code
- 13. Add comments if warranted

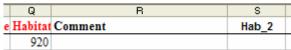

14. If your first habitat was a water code, enter the dominant land code in Hab\_2

## **Entering Lines 2 and ....**

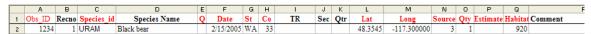

- 1. Only enter what is different from the line above, i.e., species code, source, quantity, etc.
- 2. When finished copy the repeating information down to the rest of the columns.
- 3. Every line (Column B) should have a unique number, 2, 3, etc.
- 4. Save the spreadsheet with File Save As your ID code\_day-mo-yr
- 5. Attach the spreadsheet to an email to your *NatureMapping* coordinator for data submission.

#### **Exporting additional data to** *NatureMapping***:**

- 1. Always save your master file of all data under a unique name (e.g., *NatureMapping* Master Data)
- 2. You can either add data to the same Masterfile and then delete the rows that were sent and save the file under a new name (see above for instructions) or:
  - Create a new spreadsheet
  - Begin with record number the next recno (Example: record numbers 1-250 were sent to *NatureMapping*, the next record number will be 251
  - Upload the file to *NatureMapping*.
  - Reopen the Masterfile and copy the records to the previously submitted records.
- 3. Create an export folder in your computer to store the files you export to *NatureMapping*.